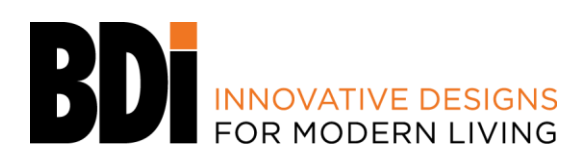

## **Lift Desk Reset Procedure**

- 1. Press and hold the DOWN button on the keypad until the desk reaches its lowest height.
- 2. Release the DOWN button.
- 3. Press and hold the DOWN button again until the LED display reads "RST".
- 4. Release the DOWN button.
- 5. Press and hold the DOWN button again until the desk lowers a little bit more, slightly rises and stops.
- 6. Release the DOWN button. Your desk is now ready for use.

### **Lift Desk Height Adjustment**

The desk base can be adjusted by pressing and holding either the UP or DOWN button until the desired height is reached.

To program up to four presets, use the up/down buttons to find a desired height, then press "M" followed by a number 1-4.

To change the **Movement Program** (explained below) follow the **Reset Procedure** to **step 4**. The display should be flashing "RST". Press and hold the "**1**" button (about 5 seconds) until the display flashes "10.1" or "10.2". You can press and hold the "**1"** button again to switch to the other setting. Once the chosen setting is selected finish the Reset Procedure steps 5 and 6.

### **One Touch (Default) - 10.1**

Once a preset button is pushed, the desk will move to the programmed height. To stop movement, press any button on the key pad.

#### **Constant Touch - 10.2**

A preset button must remain pressed for the desk to move to the programmed height. To stop movement, release the button.

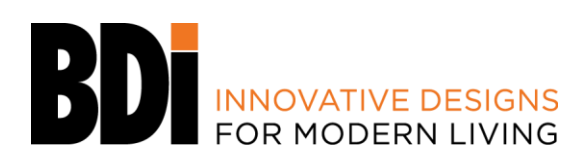

## **Setting the Upper and Lower Limits for the Lift Desk**

The base is designed to go to its minimum and maximum heights, allowing for the widest possible range. If you prefer to change the settings to a restricted range, follow these steps:

#### **To set the Lower-limit position:**

Use the UP/DOWN buttons to move the base to the desired minimum height position. Press and release the "**M**" button and the LED display should read "**S -**". Next, press and release the Down button. Now, press and hold the "**M**" button (about 2 seconds) until the LED display changes to "**000**" and then automatically returns to show the selected height. The new lower limit is now set.

#### **To set the Upper-limit position:**

Use the UP/DOWN buttons to move the base to the desired maximum height position. Press and release the "**M**" button and the LED display should read "**S -**". Next, press and release the Up button. Now, press and hold the "**M**" button (about 2 seconds) until the LED display changes to "**999**" and then automatically returns to show the selected height. The new upper limit is now set.

#### **Note:**

- You can set just the upper limit or just the lower limit or both.
- After the upper and lower limits are set, the previous memory positions  $(1,2,3,4)$ may be outside the new range of movement. If so, simply reset the memory positions.
- If you attempt to revise a previously set upper or lower limit and it is outside of the existing range, you will need to remove the previously set upper/lower limits first.
- A Reset Procedure requires the desk to fully lowered (beyond any lower limit set). **Please ensure that up have the proper clearance below the desk!**

#### **To remove the upper/lower limit positions:**

**Note:** Press and release the "**M**" button and the LED display should read "**S -**". Within 5 seconds, press and hold the "**M**" button until the display flashes "**555**". The upper and lower limits

are now removed.

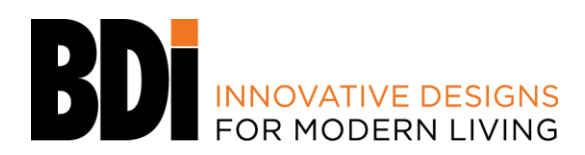

# **Keypad Lock**

### **To lock the keypad:**

Press and hold the **"M"** button for about 8 seconds until the LED display reads "LOC". The keypad is now locked and cannot be used to move the desk.

### **To unlock the keypad:**

Press and hold the "**M"** button for about 8 seconds until the LED display switches from "LOC" to the height display. The keypad is now unlocked and can be used as normal.

## **Height Display: Inches or Centimeters**

To change unit of height measurements (inches or centimeters) follow the **Reset Procedure** to **step 4**. The display should be flashing "RST". Press and hold the "**2**" button (about 5 seconds) until the display flashes "10.3" or "10.4". You can press and hold the "**2**" button again to switch to the other setting. Once the chosen setting is selected finish the Reset Procedure steps 5 and 6.

**Centimeters - 10.3 Inches (Default) - 10.4**